#### **Skriv og bliv læst**

7. udgave, 1. oplag, 2023 © Forfatterne og Frydenlund ISBN 978-87-7216-760-2 Grafisk tilrettelæggelse og illustrationer: Signe Kisbye Mikkelsen Grafisk produktion: Pozkal, Polen

Kopiering fra denne bog eller dele deraf er kun tilladt i overensstemmelse med overenskomst mellem Undervisningsministeriet og Copydan. Enhver anden form for kopiering er uden forlagets skriftlige samtykke forbudt ifølge gældende dansk lov om ophavsret. Undtaget herfra er korte uddrag i anmeldelser.

#### **Frydenlund**

Alhambravej 6 DK-1826 Frederiksberg C tlf. 3393 2212 post@frydenlund.dk www.frydenlund.dk

Tilmeld dig forlagets nyhedsmail på

www.frydenlund.dk/nyhedsservice

Vil du vide mere om biords-t, findes der et t-leksikon i *Håndbog i Nudansk,* hvor du kan slå særlig problematiske biord op. Leksikonet koncentrerer sig mest om biord, som aldrig kan få *-t* på, eller som kun kan få *-t* på i visse betydninger.

## ØVELSE 32 – HVORNÅR SKAL DER -T PÅ BIORD?

Her er en række sætninger, hvor du skal vurdere, om der skal -*t* på biordet eller

- ej. Det kan også være, det er valgfrit. Løsningen finder du bagerst i dette kapitel.
- 1. Det bliver *sandsynligvis/sandsynligvist* ikke noget problem.
- 2. Han fremlagde visionen *utrolig/utroligt* godt.
- 3. Jeg har *egentlig/egentligt* ikke lyst til at være med i arbejdsgruppen længere.
- 4. *Tilfældigvis/tilfældigvist* fortalte hun mig, at hun havde fået lønforhøjelse.
- 5. De betragtede den nye medarbejder meget *alvorlig/alvorligt*.
- 6. Pressemødet finder sted to gange *årlig/årligt*.

# **7.15 At læse korrektur**

Når du skal læse korrektur på din tekst, skal du læse teksten meget grundigt igennem. Der findes en lang række fejl, som du skal være opmærksom på. Du skal kigge efter slåfejl, ord der er stavet forkert, retskrivningsfejl, fejl i mellemrum – både manglende mellemrum mellem to ord og for meget luft mellem to ord, glemte ord, ord der ikke er slettet fra en tidligere version af teksten, forkert størrelse på bogstaverne, forkert linjeafstand og forkert orddeling.

#### Gode råd til korrekturlæsning

- **Læs din tekst på papir.** Det kan være svært at læse korrektur på en tekst direkte på skærmen, da man kan overse fejl, når man ikke har teksten udprintet.
- **Egne fejl er svære at se.** Du skal huske på, at vi er slemme til at overse vores egne fejl. Når vi ikke ser vores egne fejl, skyldes det, at vi i stedet for at se dem, tænker på det rigtige. Det gør vi, fordi vi kender teksten for godt. Når andre fx gør os opmærksom på, at vi har glemt et ord i en tekst, kan vi jo sagtens se det. Det er derfor godt, hvis du også kan få en anden til at læse korrektur på din tekst.
- **Læs baglæns.** Du kan også prøve at læse din egen tekst bagfra. Det vil sige, at du begynder med det sidste afsnit, herefter læser du det næstsidste osv. På den måde tænker du ikke over sammenhængen og indholdet i teksten, men bare på, om teksten nu også er korrekt.
- **Brug stavekontrollen.** Ved at bruge stavekontrol kan du slippe for mange af de småfejl, som man tit er blind over for. (Du slår stavekontrollen til ved at klikke i Gennemse i øverste bjælke og herefter vælge *Stave- og grammatikkontrol.* Der er også vist en tegning af bogstaverne *ABC* med et lille flueben <sup>∆sc</sup>, der markerer, at noget er rigtigt). Når du laver en stavefejl, vil computeren automatisk markere fejlen med en rød siksakstreg neden under. Stavekontrollen kan rette mange stavefejl, men desværre ikke alle.

I dag har stavekontrollen en grammatikkontrol, der markerer (visse) grammatiske fejl med blåt. Den giver også forslag til rettelser. Så hold også øje med de blå streger.

• **Slå op i Retskrivningsordbogen fra 2012 eller i RO+.** Alle de fejl, som stavekontrollen ikke kan fange, kan du slå op i Retskrivningsordbogen. Du kan også søge på Dansk Sprognævns hjemmeside: www.dsn.dk, eller på hjemmesiden sproget.dk. Dansk Sprognævn har også en hotline, hvor du kan ringe og stille spørgsmål om alt vedrørende det danske sprog. Du finder telefonnummer og tider på deres hjemmeside. Retskrivningsordbogen indeholder naturligvis ikke alle de forskellige fagudtryk, som knytter sig til forskellige fag. Derfor kan det være fornuftigt at investere i en af de fagordbøger, der hører til dit specifikke fagområde.

I 2013 er der kommet en elektronisk udgave af Retskrivningsordbogen. Den kan også downloades som app til din telefon.

- **Husk på, at ingen kan huske, hvordan alle ord staves.** Det er ikke det, det drejer sig om, når du læser korrektur. Det vigtigste er, at du er opmærksom på fejl. Ved hjælp af stavekontrol og opslagsbøger kan du således sikre dig mod en masse irriterende småfejl i dine tekster.
- **Vær bevidst om dine stavefejl**. Vi har alle sammen nogle bestemte ord, som vi har svært ved at stave til. Lav eventuelt din egen liste over dine problemord. Her er et skema med de mest almindelige fejltyper:

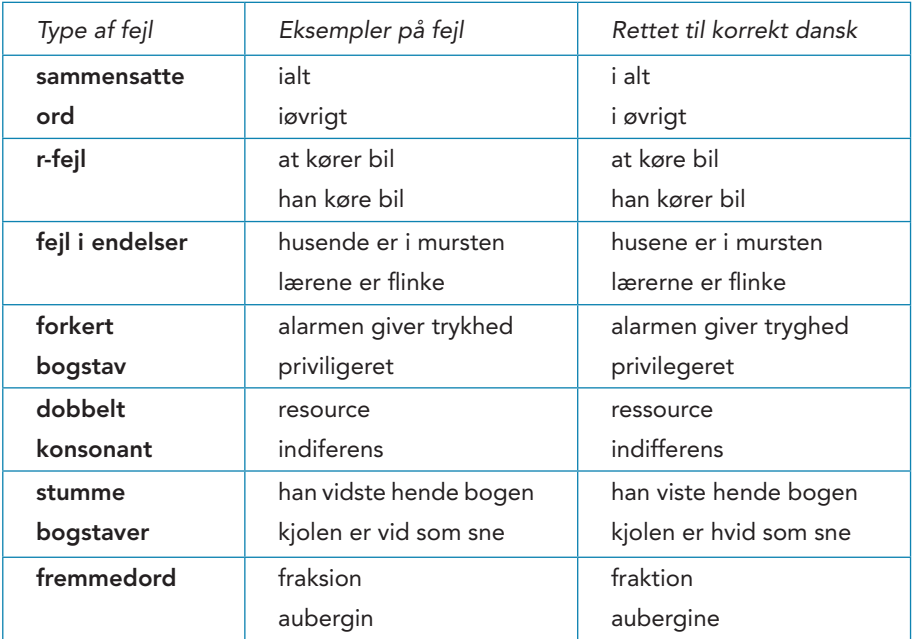

# **7.16 Korrekturtegn** *Ybdl*  $\int_{a}^{b}$

Når du har skrevet en tekst, er det vigtigt, at du læser korrektur på teksten, som vi lige har været inde på. Det kan også være, at du bliver bedt om at læse korrektur på andres tekster. Derfor er det vigtigt, at du benytter de korrekte korrekturtegn. Korrekturtegn er små tegn, du sætter inde i teksten dér, hvor der skal rettes. Herefter gentager du tegnet ude i marginen og skriver lige bagefter, hvad rettelsen går ud på. Hvis man er omhyggelig med sine korrekturtegn, kan man præcist og entydigt vise, hvor der skal rettes.

## Vigtigt!

Der findes forskellige korrekturtegn til hver enkelt type af rettelser. Hvis du fx skal indsætte to manglende ord i en sætning i samme linje, er det vigtigt, at du bruger to forskellige korrekturtegn, fx.  $\mathbf{Y}_{\mathbf{A}}$ 

På den måde er du sikker på, at den, der skal rette teksten efter dine tegn, ikke kommer til at bytte om på de ord, der skal indsættes. Det samme korrekturtegn må altså ikke bruges på en sådan måde, at din læser kan komme i tvivl om, hvilke tegn der hører til hvilke rettelser.

Sådan bruger du korrekturtegnene:

# Lokalisering  $\mathbf{L} \mapsto \mathbf{L}$

Hvis du skal lokalisere et eller flere bogstaver eller ord, som skal rettes, placerer du tegnet både inde i teksten der, hvor fejlen er, og ude i marginen. Efter korrekturtegnet ude i marginen skriver du så, hvad rettelsen går ud på.

Hvis du skal lokalisers et eller flere bogstaver eller ord, som bør reddes, placerer du tegnet både inde i teksten, der hvor fejlen er, og ude i marginen. Efter korrekturtegnet ude i marginen skriver du så, hvad rettelsen går ud på.  $H$ shal **Ntt** 

# Sletning **de JU**

Er der ord, bogstaver eller sætninger, der skal slettes, skal du først lokalisere rettelsen inde i teksten. Herefter gentages lokaliseringstegnet i marginen med et slettetegn bagefter. Slettetegnene **og ve**r begge en forkortelse af det latinske ord *deleatur*. Deleatur betyder *slettes* på dansk.

Er der ord**d, bogstave**r, bogstaver eller sætninger, der skal slettes, skal du først lokalisere rettelsen inde i teksten. Herefter gentages lokaliseringstegnet i marginen med et slettetegn bagefter. Slettetegnene **og og ve**r begge en forkortelse af det latinske ord deleatur. Deleatur betyder *slettes* på dansk. **dパ**<br>一パ

#### $\mathbf{1}$  :: Sammenrykning

Det sker tit, at der kommer for meget luft mellem to ord. Mange har også svært ved at høre, hvilke ord der er sammensætninger, derfor kommer de fejlagtigt til at skrive sammensatte ord i to ord. Her skal du bruge et af sammenrykningstegnene.

Det sker tit, at der kommer  $\mathbf 1$  for meget luft mellem to ord. Mange har også svært ved at høre, hvilke ord der er sammen sætninger, derfor kommer de fejlagtigt til at skrive sammensatte ord i to ord. Her skal du bruge et af sammenryknings<sup>-t</sup>egnene.

1  $\ddot{\phantom{0}}$ 

# Adskillelse XJ C

Det er en helt almindelig fejl at glemme et mellemrum mellem to ord. Tegn til at markere adskillelse kan også bruges til at vise, at her skal der være et nyt afsnit. Har du glemt at rykke ind ved et nyt afsnit, markerer du det med et korrekturtegn.

Det er en heltalmindelig fejl at glemme et mellemrum mellem to ord. Tegn til at markere adskillelse kan også bruges til at vise, at her skal der være et nyt afsnit.

Har du glemt at rykke ind ved et nyt afsnit, markerer du det med et korrekturtegn.

**II** ç

# Indsættelse **YA**

Når der mangler et bogstav, et ord eller en sætning, markerer du det med en kile inde i teksten. Ude i marginen skriver du kilen igen efterfulgt af det, der mangler.

# Yet h med

Når der mangler et bogstav,  $\blacktriangledown$ ord eller en sætning, markerer du det $\blacktriangle$ en kile inde i teksten. Ude i marginen skriver du kilen igen efterfulgt af det, der mangler.

# **Omstilling 213**

En gang imellem skal du rette nogle ord, som ikke står i korrekt rækkefølge. Det kan du gøre med et korrekturtegn. Det kan også være et enkelt ord, der skal flyttes, eller en orddeling, som skal ændres.

En gang imellem du rette skal nogle ord som, ikke står i korrekt rækkefølge. Det kan også være et ord enkelt, der skal flyttes, eller en ordde<sup>9</sup> ling, som skal ændres.

 $12550$ 

# Påvisning >

 $.$ fed v kurs Du finder måske også typografiske fejl i teksten. Det kan dreje sig om linjer, der har en forkert længde, eller som ikke følger en fast margin. Nogle gange ser man også ord eller bogstaver, der ikke står lige på linjen.

Du finder måske også typografiske fejl i teksten. Det kan dreje sig om linjer, der har en forkert længde, eller som

ikke følger en fast margin. Nogle gange ser man også ord eller bogstaver, der ikke står lige på linjen.

## Fremhævelse

Hvis du ønsker, at en skrift skal ændres til fx **fed** eller *kursiv*, kan du markere det med et korrekturtegn. Det kan også være, at noget tekst er skrevet i en forkert skrifttype eller punktstørrelse. Drejer det sig om et helt afsnit, kan du markere hele afsnittet ved at tegne nogle streger på hver side af det og så skrive ude i marginen, hvad din rettelse går ud på.

Hvis du ønsker, at en skrift skal ændres til fx fed eller *kursiv*, kan du markere det med et korrekturtegn. Det kan også være, at noget tekst er skrevet i en forkert **skrifttype** eller punktstørrelse.

Drejer det sig om et helt afsnit, kan du markere hele afsnittet ved at tegne nogle streger på hver side af det og så skrive ude i marginen hvad din rettelse går ud på.

### En rettelse, der skal ophæves ....

Det sker også, at man først har markeret en rettelse for bagefter at finde ud af, at man ikke ønsker rettelsen alligevel. Heldigvis kan du også ophæve en rettelse. Det gør du ved at tegne en stiplet linje under den rettelse, som du ønsker ophævet.

Det sker også, at man først har markeret en rettelse for bagefter at finde ud af, at man ikke ønsker rettelsen alligevel. Heldigvis kan du også ophæve en rettelse. Det gør du ved at tegne en stiplet linje under den rettelse, som du ønsker ophævet.

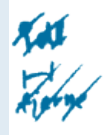

# Kommentarer til trykkeriet eller renskriveren O

Nogle gange har du måske brug for at skrive en kommentar til trykkeriet eller renskriveren, altså en kommentar der ikke skal med i den endelige tekst. Her kan du markere din kommentar ved at tegne en cirkel rundt om.

Nogle gange har du måske brug for at skrive en kommentar til trykkeriet eller renskriveren, altså en kommentar der ikke skal med i den endelige tekst. Her kan du markere din kommentar ved at tegne en cirkel rundt om.

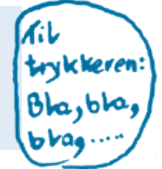